## **CONNECTED ALARM**

## COME SOTTOSCRIVERE E ATTIVARE IL SERVIZIO

Segui questa guida per attivare il servizio Connected Alarm per il tuo veicolo.

• Assicurati di disporre di un account MyOpel valido e di avere inserito il VIN del tuo veicolo nell'account. Se l'hai già stata installata, puoi installare facilmente l'app mobile sul tuo smartphone scaricandola da Google Play Store o Apple App Store.

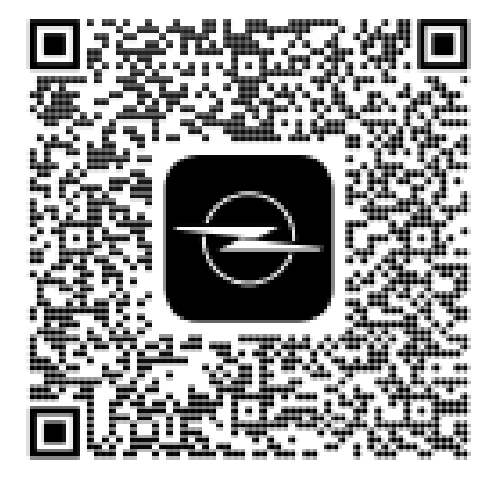

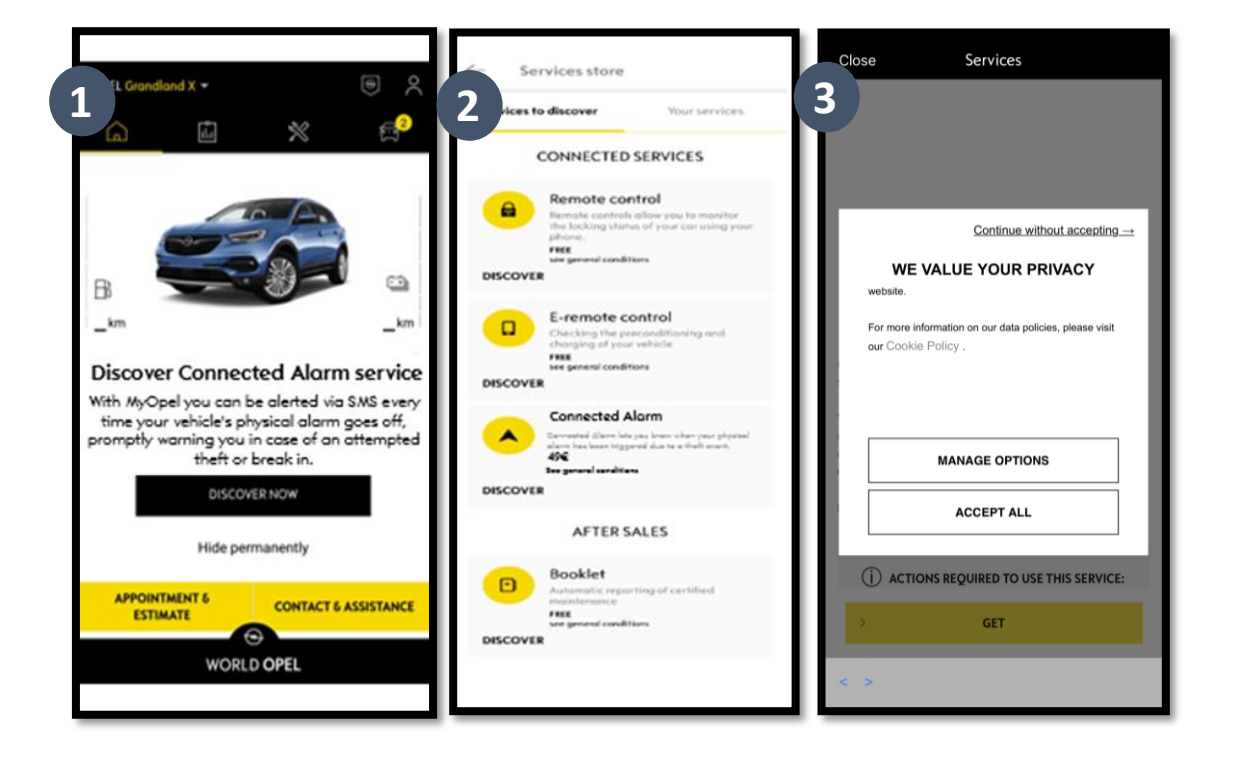

2. Accedi al tuo account MyOpel, fai clic sull'icona a forma di veicolo in basso a destra e accedi alla sezione Services store. Seleziona "Discover (Scopri)" e fai clic su "Connected Alarm". Comparirà un pop-up che ti consentirà di indicare le tue preferenze per i cookie.

Sarai reindirizzata/o alla pagina di attivazione del servizio, dove potrai leggere una descrizione del servizio **Connected Alarm** e una sintesi dei vantaggi che offre. **Scorri verso il basso e tocca** il pulsante "**GET (OTTIENI)**" per proseguire con l'attivazione.

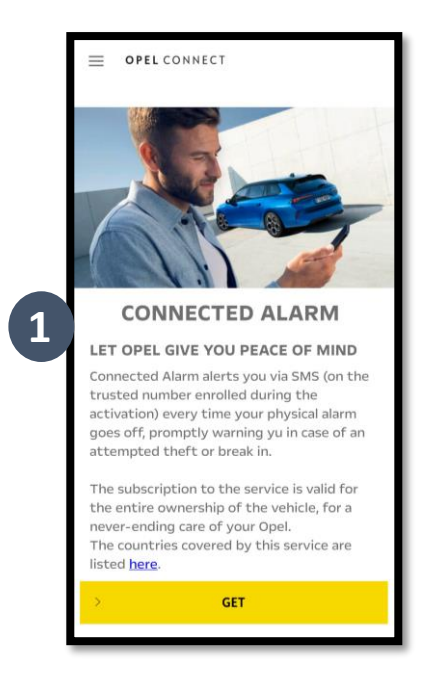

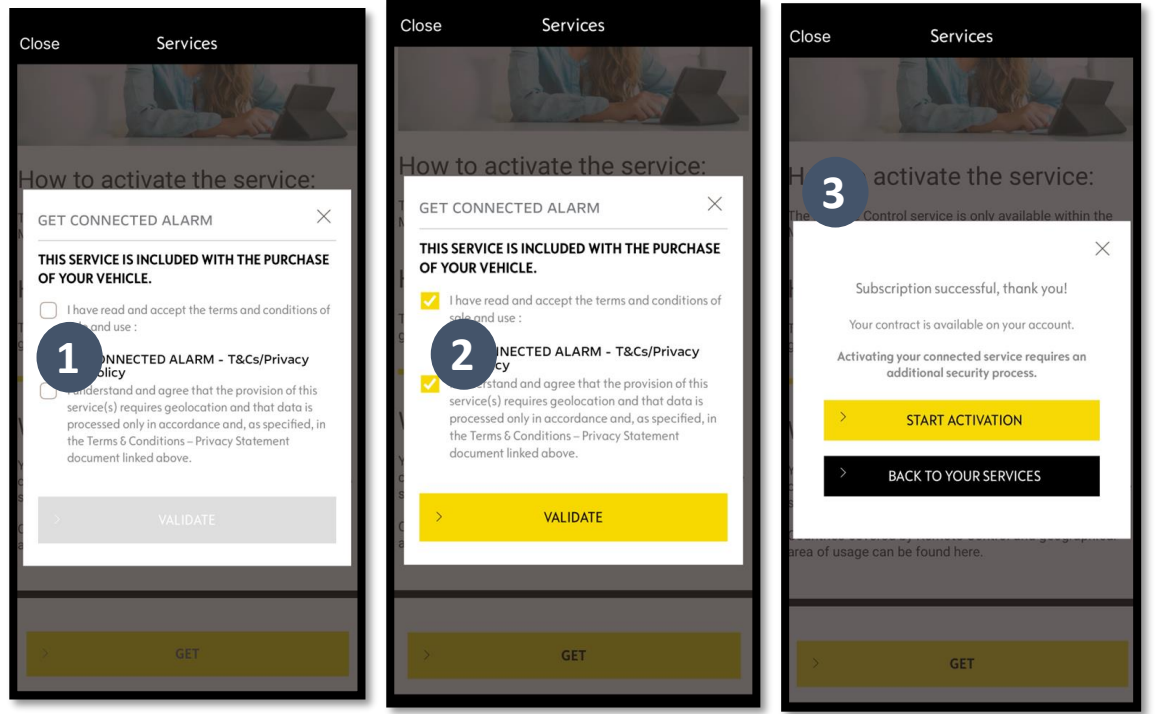

Assicurarti di avere letto e accettato i termini e le condizioni generali selezionando la casella di accettazione. Quindi AVVIA il processo. Tocca "START ACTIVATION (AVVIA ATTIVAZIONE)" e segui i passaggi per abbonarti al nuovo servizio.

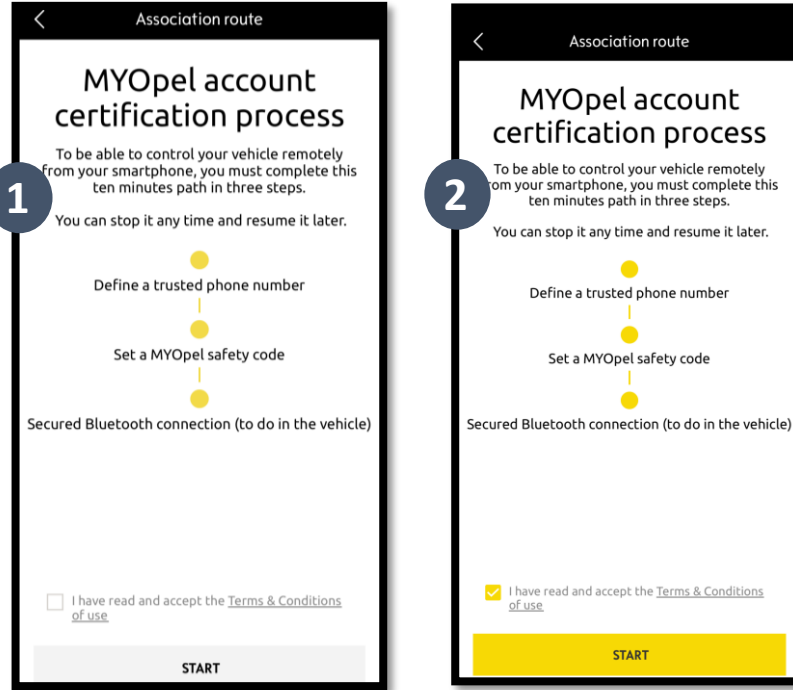

Ora puoi definire e salvare le tue preferenze. Per completare l'operazione sono necessari tre passaggi, e la procedura richiederà circa 10 minuti.

Trust number

Close

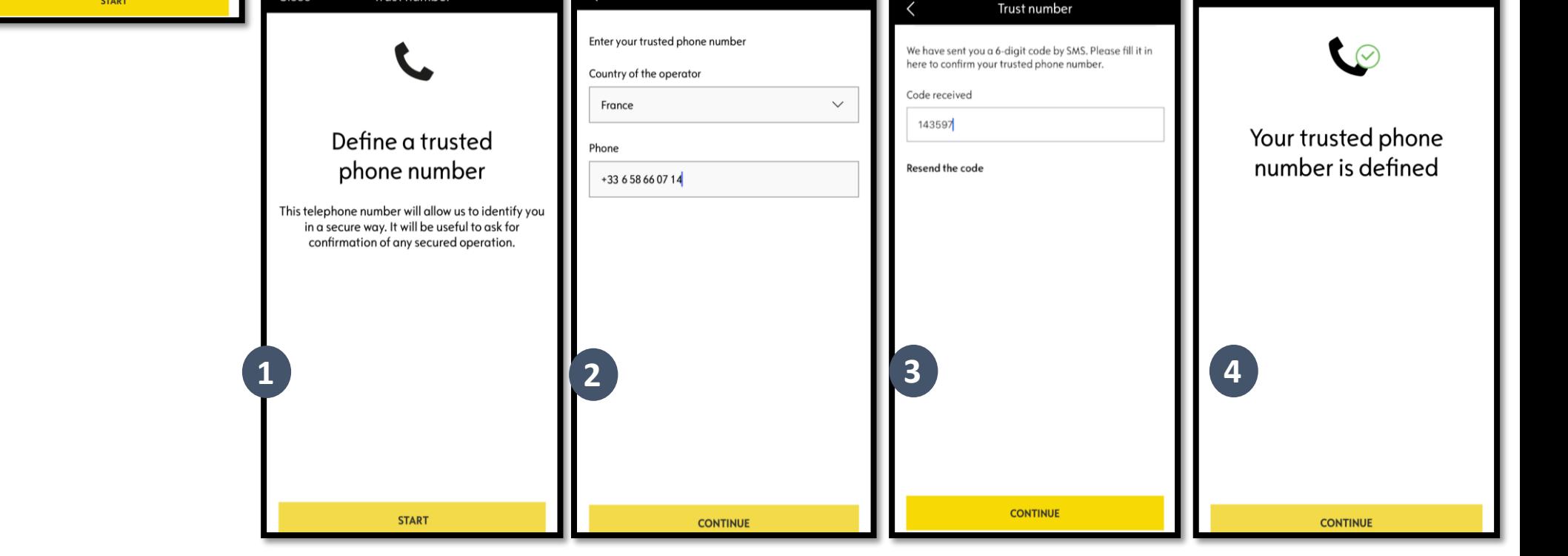

Trust number

Trust number

Close

Passaggio 1: Inserisci il tuo numero di telefono e il codice a 6 cifre ricevuto via SMS

Passaggio 2: Crea un codice di sicurezza personale di 4 cifre. Prima riceverai via SMS un codice di 9 cifre. Inserisci questo codice nell'app. In questo modo potrai creare il tuo codice di sicurezza (di 4 cifre). Con questo codice potrai accedere al tuo veicolo a distanza e utilizzare tutte le funzioni di Connected Alarm.

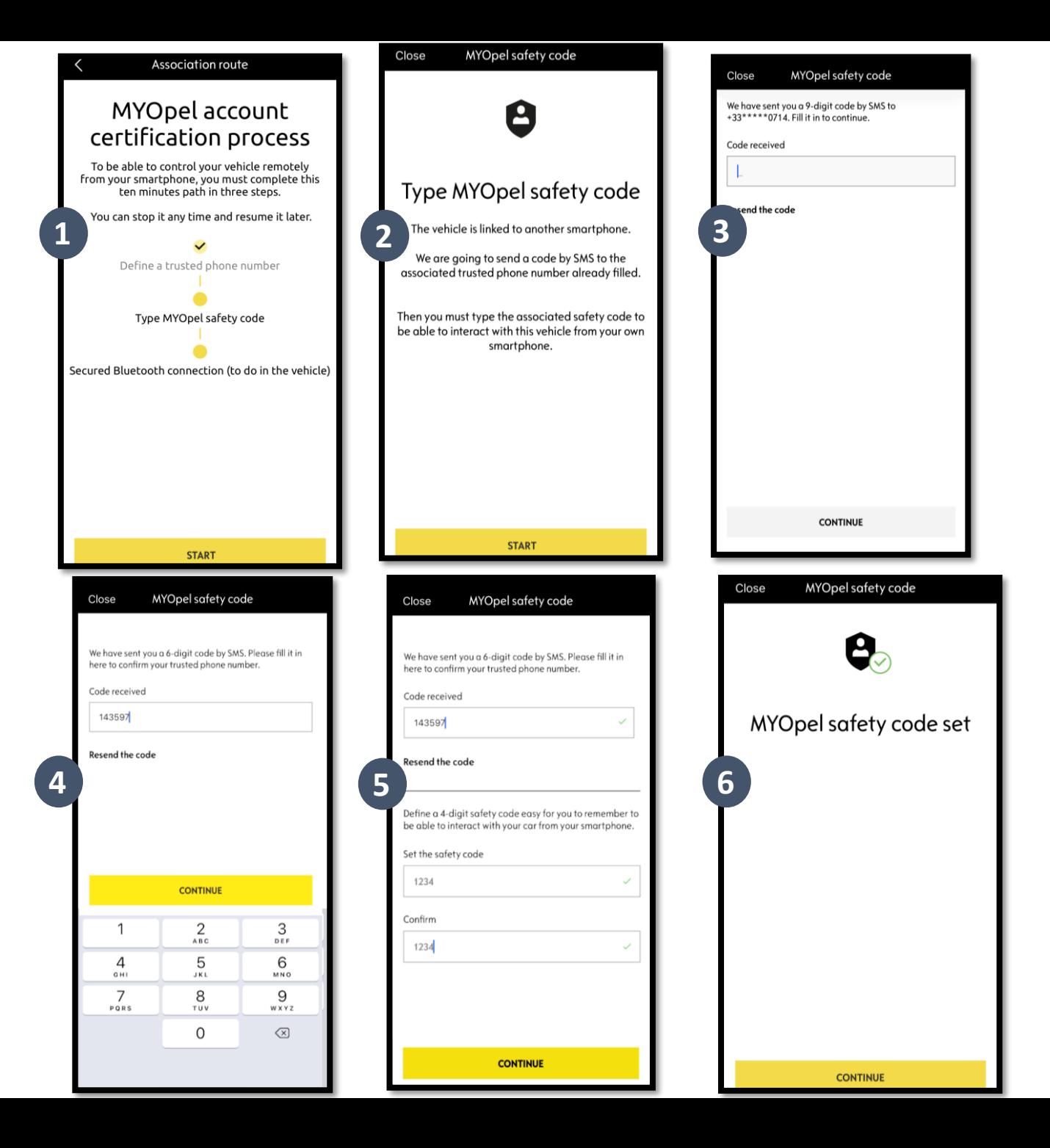

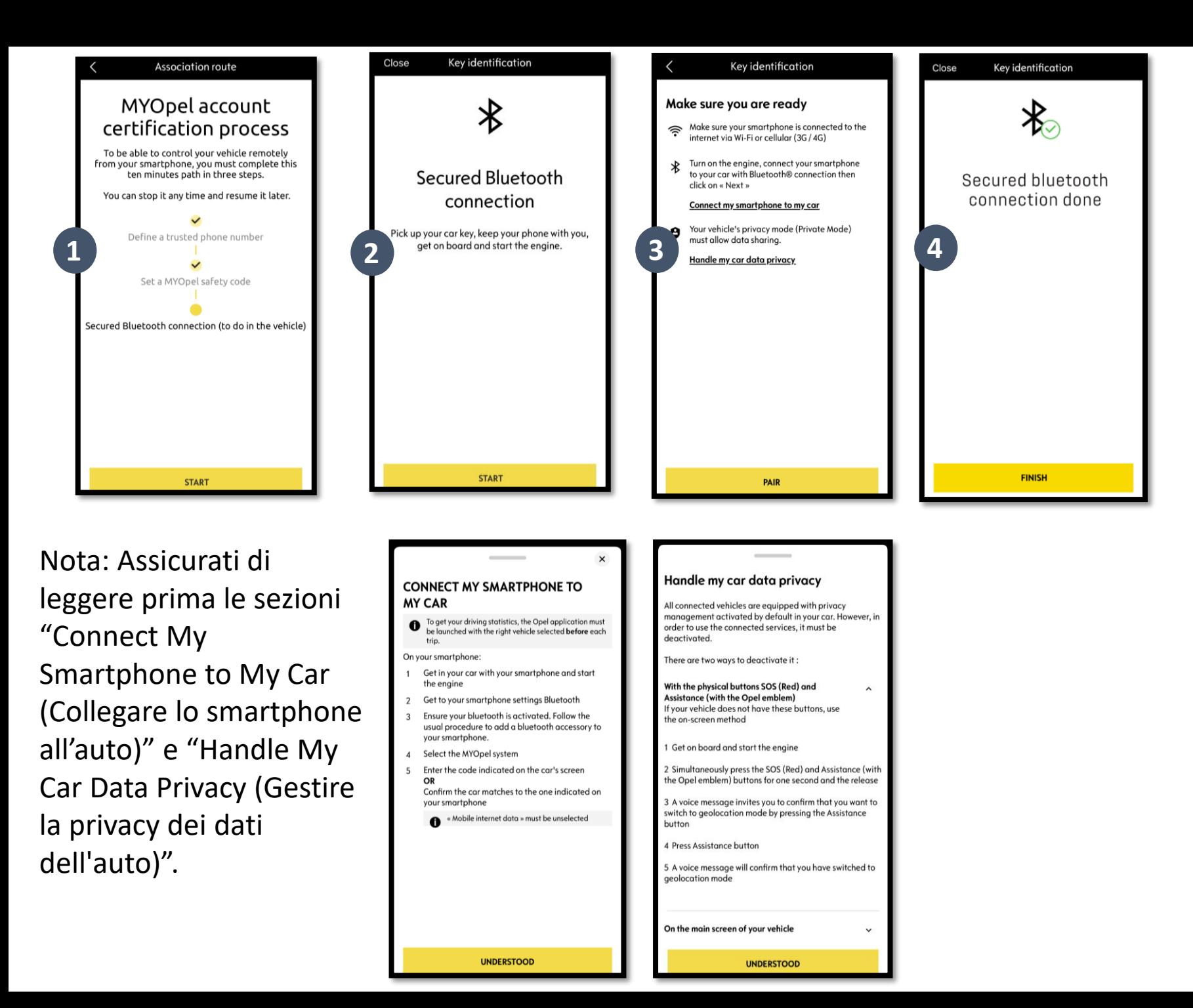

Passaggio 3: Connetti il tuo telefono cellulare al veicolo via Bluetooth. Per completare questa operazione devi essere a bordo del veicolo. Accendi il motore del veicolo e attiva la funzione Bluetooth sul telefono cellulare. Fai clic su "PAIR (ASSOCIA)" per avviare l'associazione.

Congratulazioni! Ora il servizio Connected Alarm è attivo.